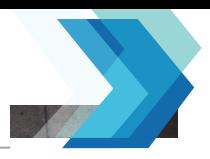

# How to Install/Set up Interactive Emails for Costpoint Time & Expense

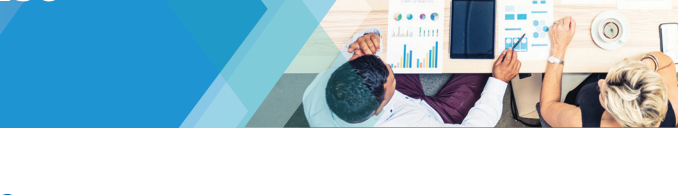

## What are Interactive Emails?

Costpoint Time & Expense can send interactive emails in a Microsoft adaptive card format. This allows you to enter time, approve, or reject timesheets right from your Microsoft (MS) Outlook email.

The selected actions are immediately reflected within the Time & Expense application.

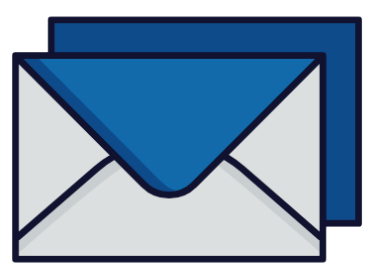

## **Prerequisite**

 $\circledcirc$ 

To use the Interactive Email features, you must register your Organization with Microsoft as a Provider (Sender) of Actionable Messages.

**Note:** Registering with Microsoft is not required for Deltek Cloud customers because Deltek is registered with Microsoft as a Global Sender.

For on-premise Costpoint customers, to start the registration process:

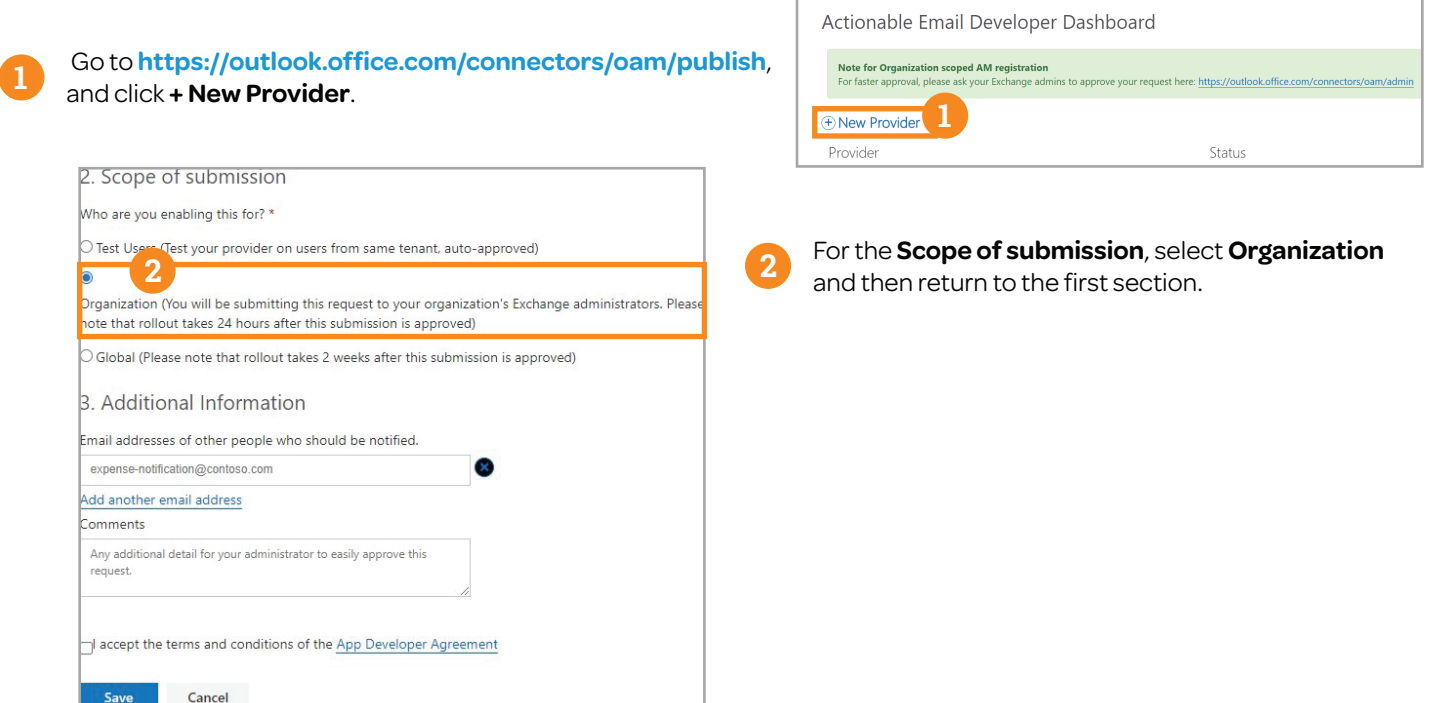

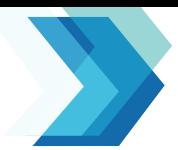

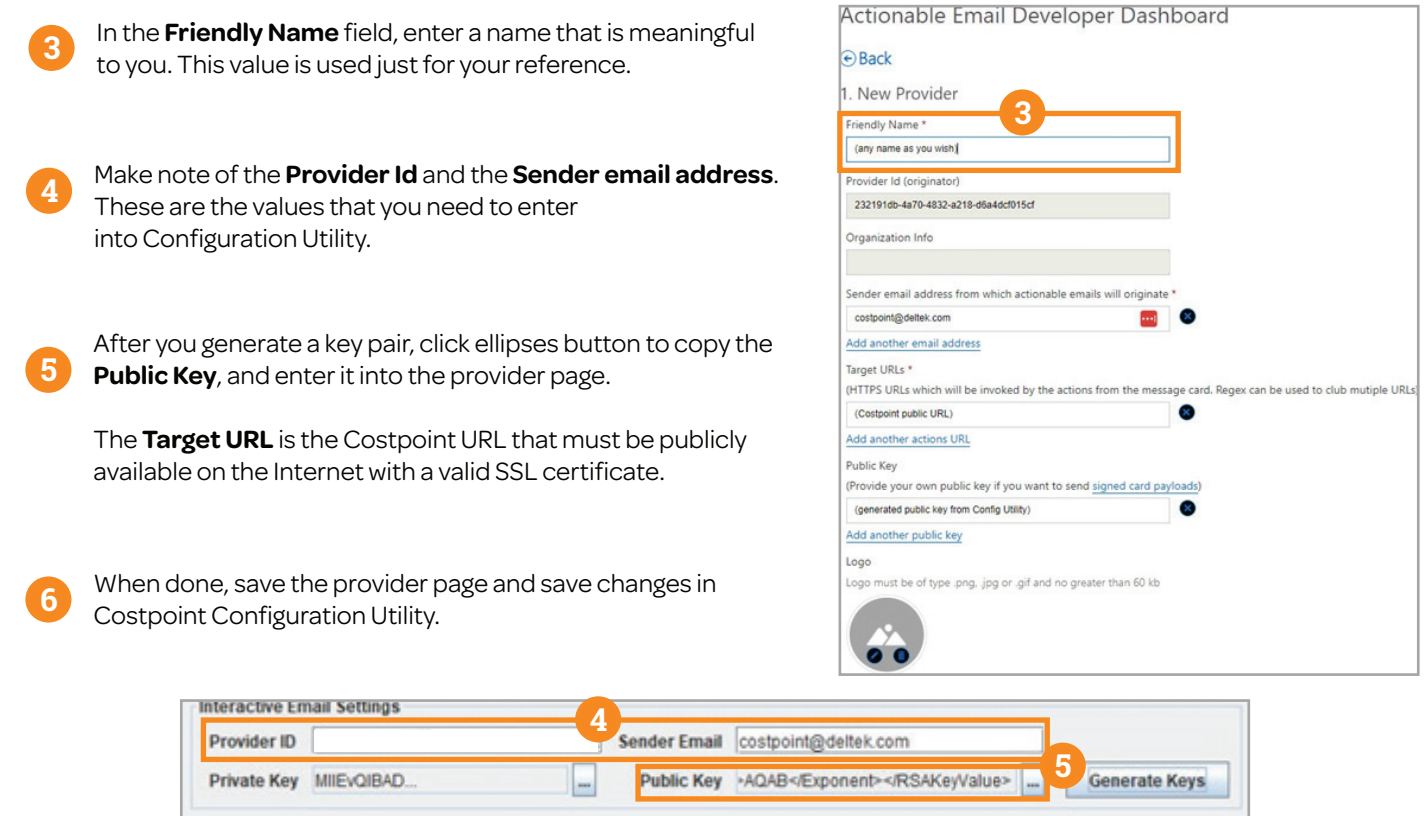

#### Costpoint Configuration

The Interactive Email tab in Configure System Settings includes options to enable interactive email notifications for Time & Expense. Select the **Enable Time & Expense Interactive Email** checkbox to enable.

Access: **Admin > System Administration > System Administration Controls > Configure System Settings**

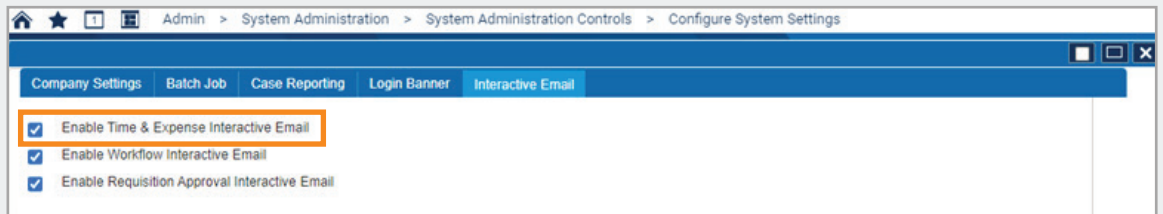

It is essential for users to ensure that their email address in the Manage Users (SYMUSR) application matches the primary email address in MS Outlook to receive interactive emails; otherwise, the system will default to a plain email format.

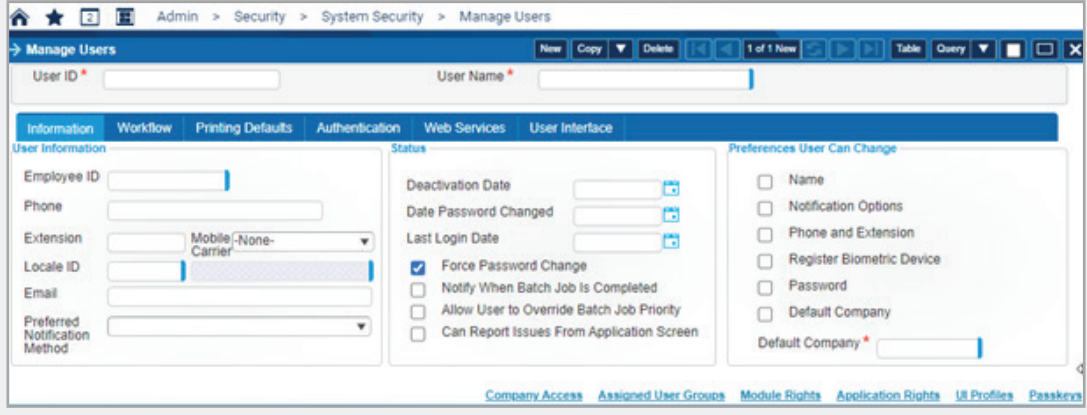

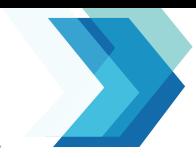

## What are Interactive Emails used for?

Interactive Email functionality enables administrators to send automated reminders directly to the inboxes of designated recipients, if timesheets have not been saved, signed, or approved. Interactive emails contain details sourced directly from the timesheet, as well as other interactive fields.

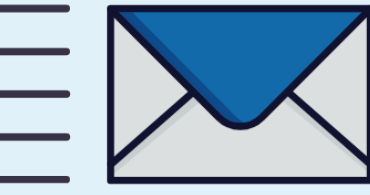

 $\overline{1}$ 

#### Timesheet Interactive Email

Resources can enter and submit hours from within the email without logging on to Costpoint. Hours and other changes saved in the email automatically update the real timesheet.

The image below provides an example of the fields and options that are displayed in the body of the email:

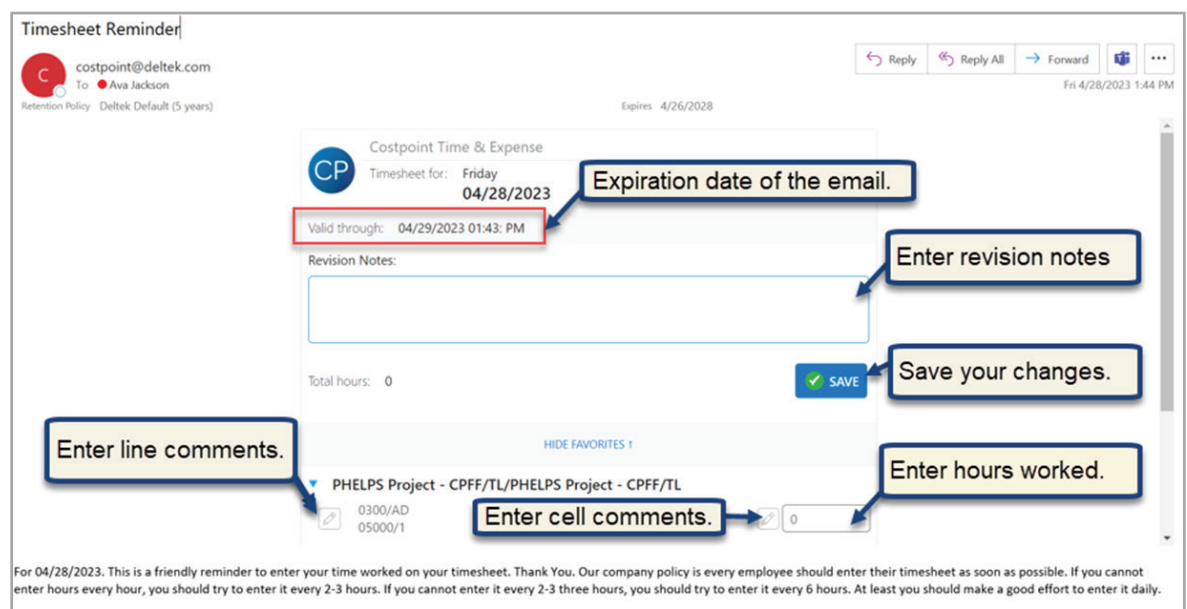

#### Timesheet Approval/Rejection Interactive Emails

Interactive emails enable personnel responsible for approving timesheets the ability to approve or reject timesheets from within the email itself, and the selected actions are immediately reflected within Time & Expense.

The image below provides an example of the fields and options that are displayed in the body of the email:

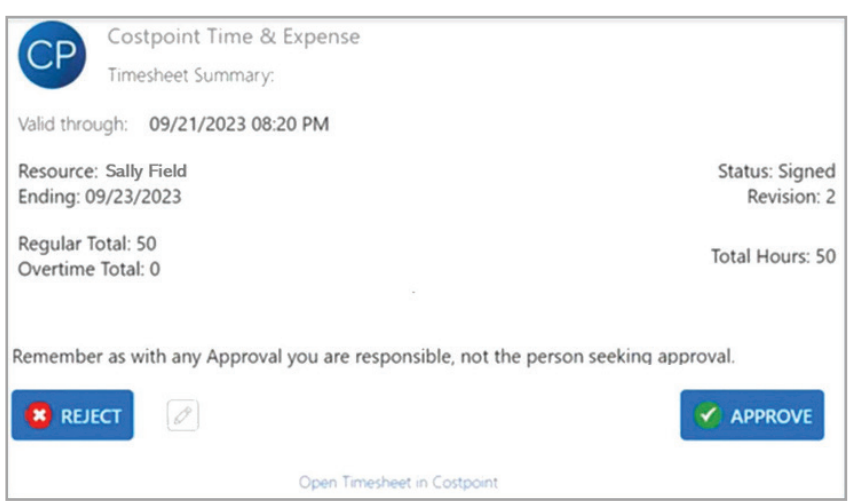

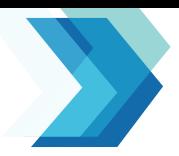

#### Timesheet Reminders

**Options**

Use the Timesheet Reminder screen to generate automatic email reminders for entering, signing, or approving timesheets. From this screen, you can check whether timesheets are outstanding (unsaved) for the current day, or unsigned, or unapproved for the current period. The check can be performed according to functional role and by employee group and timesheet class. Email reminders are automatically sent based on results.

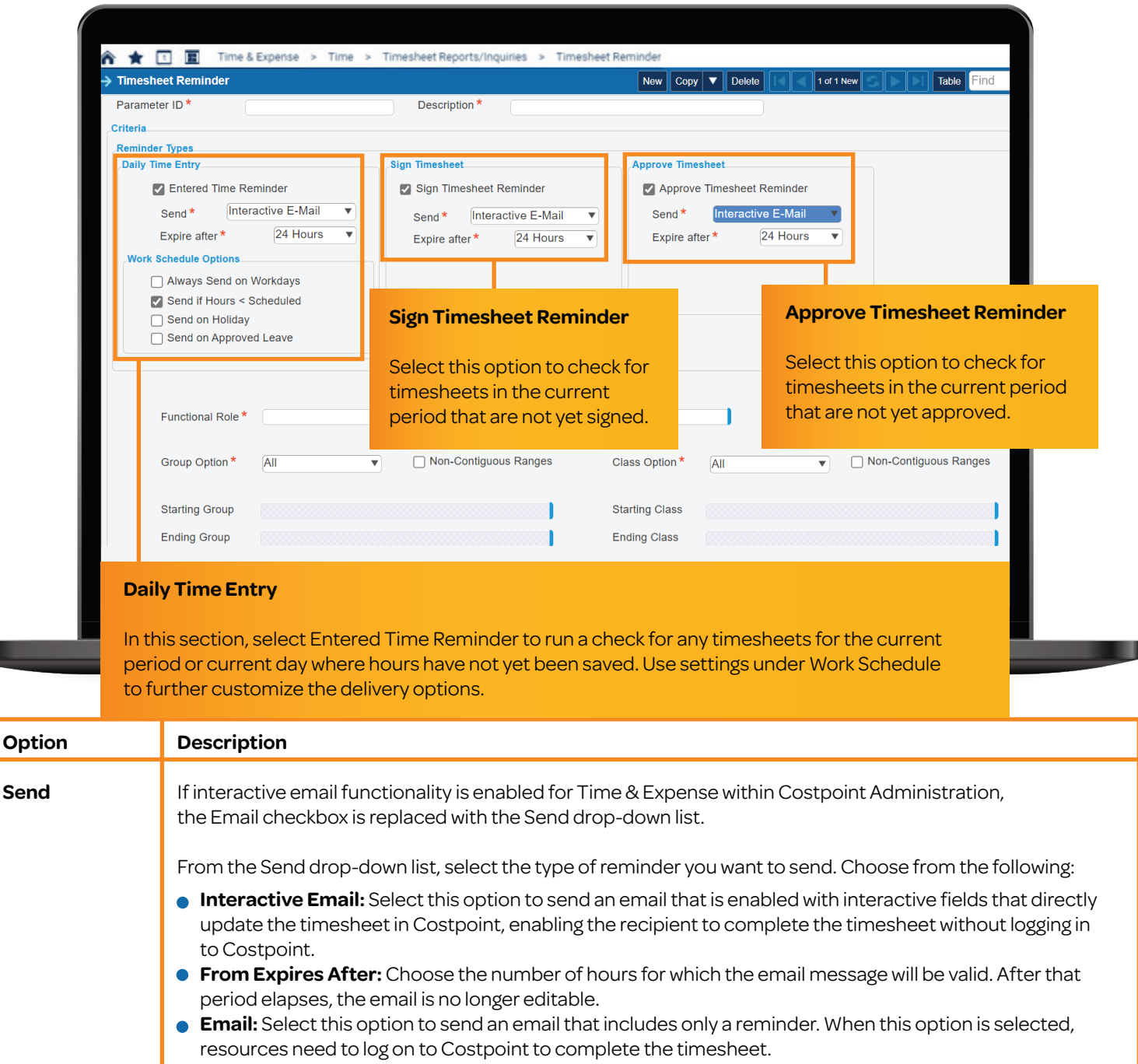

- **Always Send on Workdays:** Select this option to deliver emails only on workdays.
- **Send if Hours are Less Than Scheduled:** Select this option to send the reminder only if the hours entered on the timesheet are less than those scheduled.
- **Send on Holiday:** Select this option to send the reminder even on holidays.
- **Send on Approved Leave:** Select this option to send the reminder even on days where leave is approved.

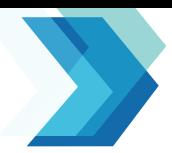

Emails can be scheduled for delivery in advance for designated days and times. You can direct email reminders toward groups and classes by functional role or to all groups and classes.

The system-generated emails include default text specific to the reminder type (for example, "Remember to sign your timesheet."), but the subject line and body text are both customizable. See the **Customize Timesheet Reminder Alerts**  section below for details.

#### Customize Timesheet Reminder Alerts

In the Email Text application, you can set Timesheet Reminders as an Email Source option. You can customize the subject line and body text of the email for all three types of reminders: enter timesheet, sign timesheet, and approve/reject timesheet.

#### Access: **Time & Expense > Configuration > General Controls > E-mail Text**

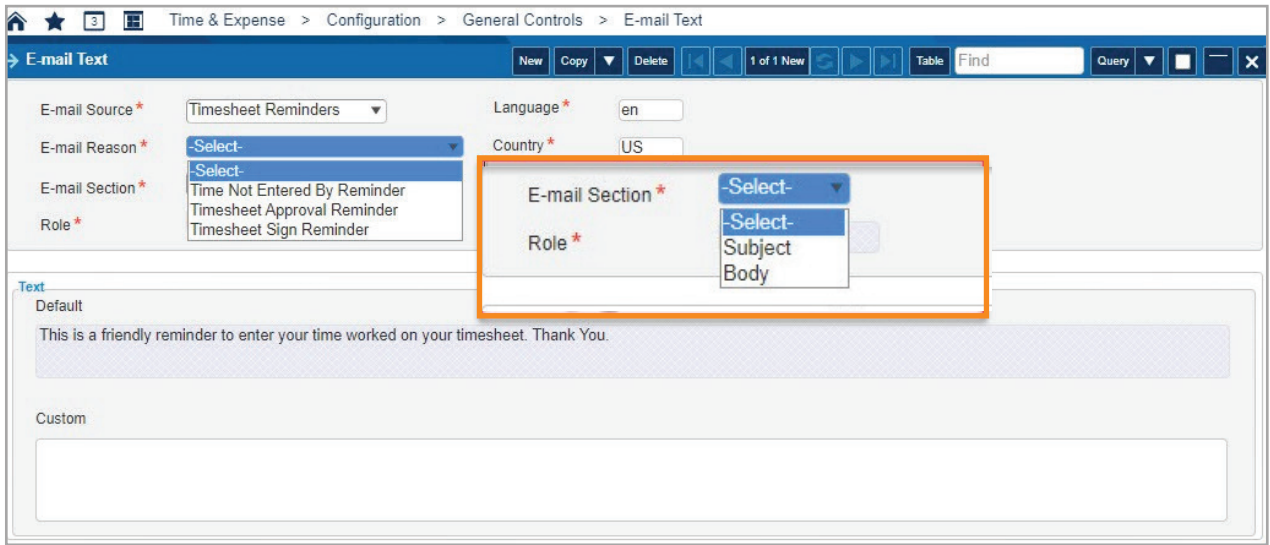

You can enter customized text in the **Custom** field, as for example, to add the time by which the action must be completed.

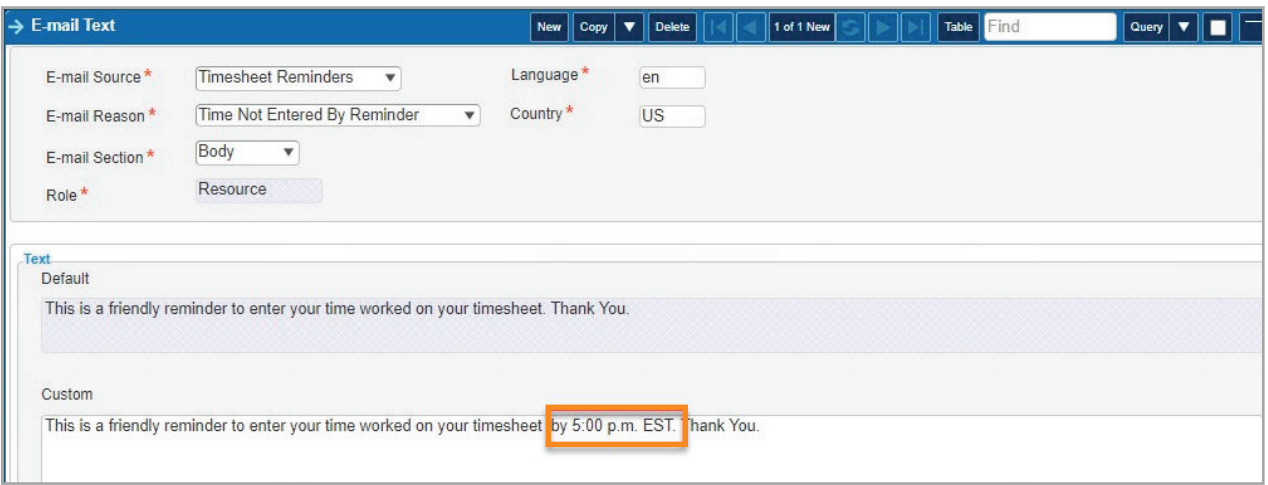